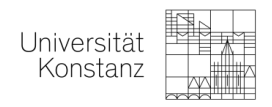

# GUIDEBOOK – HOW TO PICK YOUR COURSES:

## **Check the syllabus:**

To check out the course offer, have a look at LSF (the university course catalogue) by using the following link:<http://www.studium.uni-konstanz.de/en/course-catalogue/>

Click on **"course catalogue"** of the current semester (you do not need to have a log in information to do so, this option is open to everyone).

## **Example screenshot of the LSF**

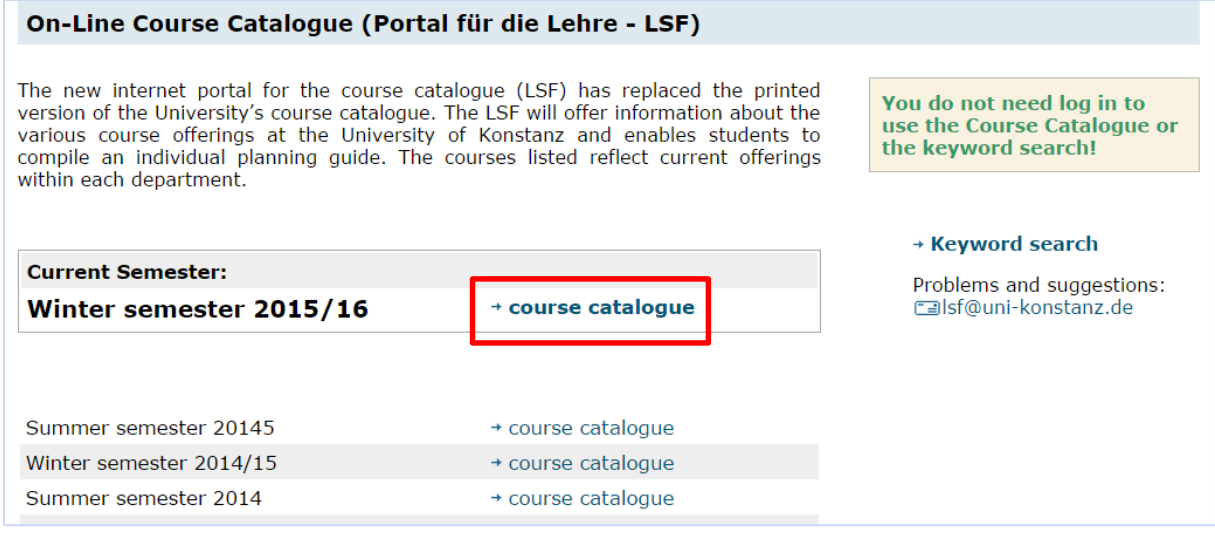

## **Please select your study program and go to the section "Psychology"**

- Bachelor courses for Bachelor students
- Master courses for Master students
- If you are interested in a Master course and still do a Bachelor degree, you should be at least in your 5<sup>th</sup> semester. Under this circumstance, Bachelor students can also pick a Master course

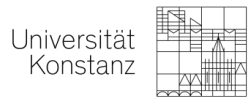

### **Screenshot of the Course Overview**

#### $\bullet$ **Course Overview** Please note: certain programs are not listed in alphabetical order as this would cause problems with their German correlation. Please look closely at the complete list - thank you. Bachelor Programs - Major Subject of Study **6** Bachelor Programs - Minor Area of Study **6** Master Programs **t** Law School Program (First Examination in Law) **8** Bachelor of Education **O** Teacher Education Degree Programs WPO 2001 (State Examination) 1 Teacher Education Degree Programs GymPO I 2009 Major Sub. of Study / Enhancement Sub. in Major **Sub. Scale 1** Teacher Education Degree Programs GymPO I 2009 Enhancement Sub. in Additionally Subject Scale **O** Diplom Programs

- **6** Interdisciplinary Programs (et. al. International Office, Statistics, Language Institute, Key **Qualification, Advice Service)**
- **6** Supplementary course offers
- **6** Graduate Programs
- **O** Promotion Programs

#### **Screenshot of the Course Overview Bachelor Program Psychology**

#### **6** Course Overview

- **6** Bachelor Programs Maior Subject of Study
	- **O** Psychology (82132H) New Examination Regulations from the WT 2009
		- **1** 2100 Modul: Einführung in die angewandte Psychologie
		- 1 2200 Modul: Biologische Psychologie
		- **6** 2300 Modul: Entwicklungspsychologie
		- 1 2400 Modul: Sozialpsychologie
		- **1** 2500 Modul: Wahrnehmung und Kognition
		- 1 2800 Modul: Methoden 1
		- 1 2900 Modul: Methoden 2
		- 3000 Modul: Methoden 3
		- 3100 Modul: Diagnostik und Persönlichkeit
		- 100 Modul: Grundlagenvertiefung
		- 4300 Modul: Wissenschaftliches Arbeiten
		- 6 5300 Modul: Psychosoziale Faktoren der Gesundheit und Krankheit
		- 6 5500 Modul: Ausgewählte Aspekte der Arbeits- und Gesundheitspsychologie
		- 6 5750 Modul: Klinische Psychologie 3
		- 6 5900 Modul: Klinische Neuropsychologie
		- 6 8901 Forschen, Präsentieren, Schreiben
		- **O** Courses in English
		- **6** Extracurriculare Angebote

In general, all listed courses are open to you. Please note: only courses which are listed under the Modul "Courses in English" are taught in English! All other courses will be taught in German!

When you click on the different Modules you will be directed to all courses of that module. To get detailed Information about a course, click on the course. You will find all available information there!

Universität Konstanz

**Example Screenshot of the Course Overview "Courses in English" Bachelor Program Psychology**

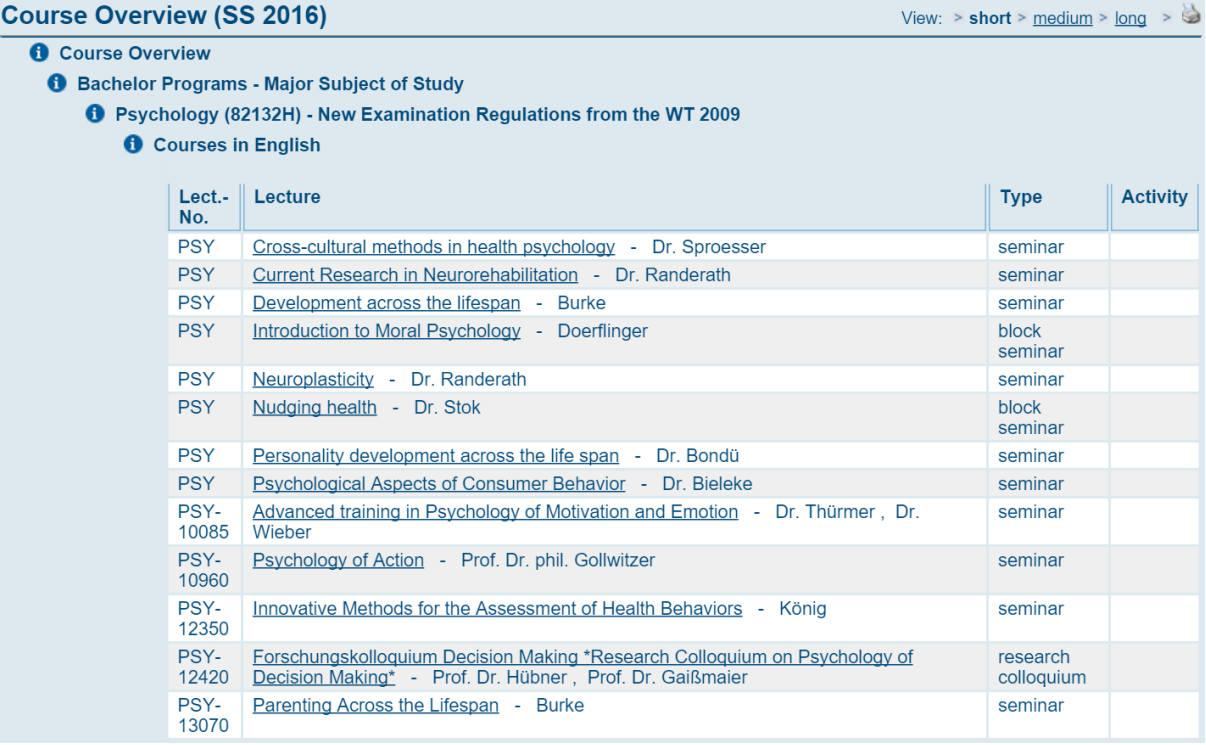

## **Please note:**

- Please do not contact the lecturer for further information about the course. All available information is on the website
- Please check out the credit requirements (do you have to write a paper, give a presentation etc.)
- Please check out the amount of credits you will receive for the course. Please make sure to select enough psychology classes to meet the requirements of your home university.
- You can choose across the whole range our university offers, meaning also courses from other departments. Every department has a different process of assigning students to courses, if you are interested in a course of another department, please contact the responsible Erasmus Coordinator of that department
- To decide whether a course is equivalent to a course at your home university, you have to check with your home university!

## **Final step:**

Once you have found a course you are interested in, **please use the attached Excel sheet to do list all your aspired courses and provide all the information it requires!**

**Please send back the filled-in Excel sheet with all the courses you want to take. Last handing-in date is the date announced in the mail! We will sign you up for your classes!**

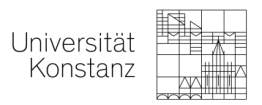

## **Example Screenshot of the Excel Sheet**

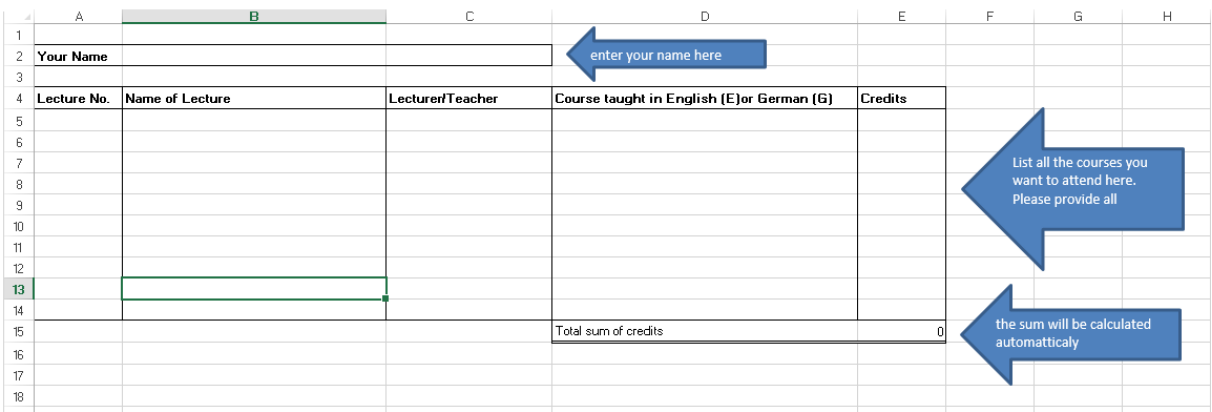

## **You are done for now, congratulations!**

Do not worry about anything else. Once we receive your Excel sheet we will sign you up for your courses! You do not have to register via LSF and it is not necessary to register for exams via StudIS yet (you might have come across that term). We will guide you through that when it is time  $\odot$